## **Default passport**

It is now possible to add a new passenger without a passport being marked as **Default** in PAX profile.

| Country* No.* | Date of issue | Expiry date | Passport scan | Default | Notes |   |
|---------------|---------------|-------------|---------------|---------|-------|---|
| GBR G12345B   | 01 Aug 2018   | 30 Aug 2022 | 1             |         | +     | > |
| CAN C76868223 | 01 Jul 2018 🏢 | 30 Nov 2021 | Ĺ             |         | +     | > |

Assigning PAX without default passport selected will result in Leon showing a **caution**: PAX number will be highlighted in yellow and when hovered the mouse over it Leon will show an information: **At least one of PAX passport missing**.

| Name                 | Surname | Known as       | Sex   | DoB | Phone         | Passport    |
|----------------------|---------|----------------|-------|-----|---------------|-------------|
| Martha               | Adams   | Martha Adam    | s F   |     | +44 7985 1268 |             |
| Cautions<br>At least |         | assport missin | g     |     |               |             |
|                      |         |                |       |     | COPY TO       | CLIPBOARD 🗮 |
|                      | -       | 12-2018/2      | 1 PAX | •   | • =           |             |

In such cases OPS will need to manually select a passport which should be used for the trip. This way OPS can avoid a situation where the 2nd passport (not default) should have been used for a particular trip, but the 1st one was marked as default and was used causing problems with authorities.

The warning will **not** be displayed for crew

From: https://wiki.leonsoftware.com/ - **Leonsoftware Wiki** 

Permanent link:

https://wiki.leonsoftware.com/updates/passports-we-have-introduced-changes-in-the-default-passport-functionality

Last update: 2018/11/12 07:51

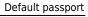

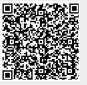